# PSKREPORTER.INFO PSKREPORTER.INFO<br>A walk-thru<br>CALALAM COUNTY AMATEUR BIDG CLUB BILL PETERSON – K7WWP APRIL 11, 2018

#### A walk-thru

## PSK REPORTER IS A MAP VIEW OF PROPAGATION USING DIGITAL RADIO MODES

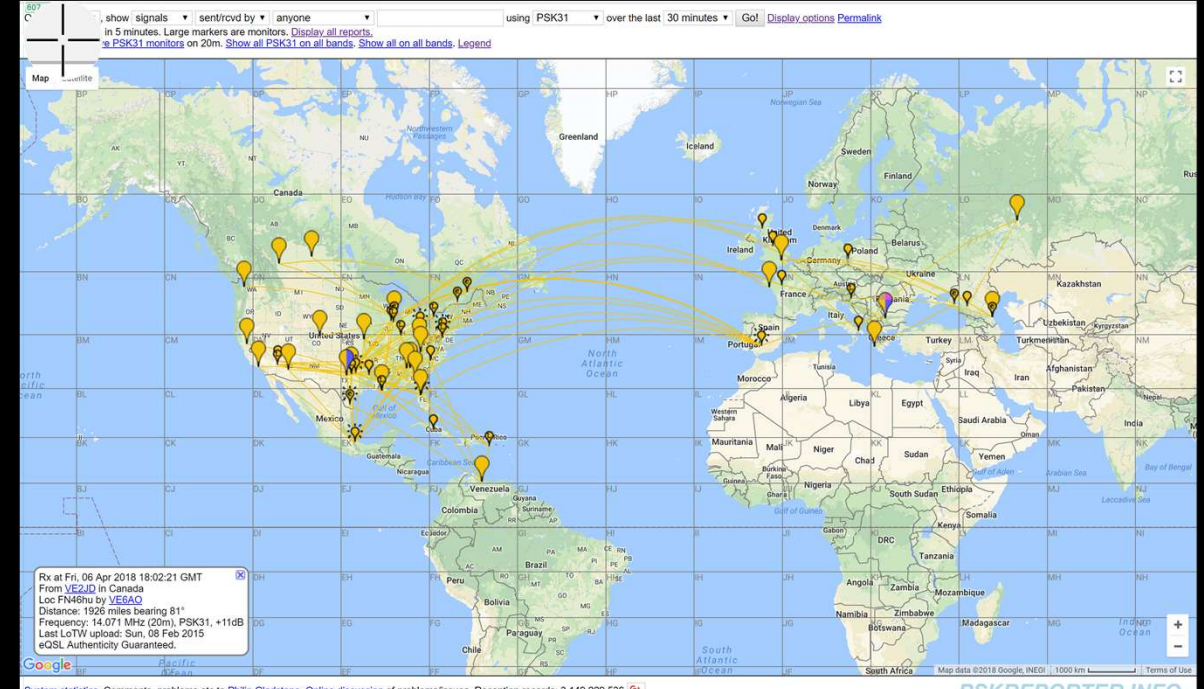

## AGENDA:

- An overview of Digital Modes
- A Slide Presentation walk-through of PSK-Reporter
- A Live Demo

# AN OVERVIEW OF DIGITAL MODES

- Conversational Modes
- Packet Modes
	- Information Exchange
	- Contacts
		- Fast Modes
		- Slow Modes

# DIGITAL MODES

- Conversational Mode:
	- Messages are not structured
	- Conversational content
	- Receiver sees the message decode while it is being transmitted
	- CW
	- RTTY
	- PSK31
	- MFSK16
	- Olivia

# DIGITAL MODES (CONTINUED)

- Packet Radio
	- Data transmission in blocks of data
		- Error correction, often thru detection of errors and retransmission
	- Common Protocols
		- PACTOR
		- WINMOR
	- WINLINK
	- Navigation Data
	- Slow Scan TV

# DIGITAL MODES (CONTINUED)

- Packet Radio for establishing Contacts (QSO's)
	- Minimal information is exchanged
		- Call typically consist of:
			- CQ
			- Call-Sign
			- Location
		- Response to call typically consist of:
			- Signal Report
		- Response to Response
			- Signal Report
		- End
			- 73

# DIGITAL MODES (CONTINUED) DIGITAL MODES (CONTINUED)<br>• Fast Modes<br>• Slow Modes<br>• Message and modulation is optimized to be quick. (+/- 1 second)<br>• Message repeated many times over transmission window<br>• Optimized for short term propagation phenomena

- Contacts:
	- Fast Modes
	- Slow Modes
- Fast Modes
	-
	- Message repeated many times over transmission window
		- Hopefully one of the many transmissions will be received
		- Optimized for short term propagation phenomena such as meteor scatter
	- MSK114
	- JT9 E-H
	- ISCAT

# DIGITAL MODES (CONTINUED)

- Contacts
- Slow Modes
	- Message transmitted once over transmission window
	- Message contains a great deal of redundancy to facilitate FEC
	- FT8
	- JT4
	- JT9
	- JT65
	- ARA64

# DIGITAL MODES (CONTINUED) FREE – Moon Bounce<br>• EME – Moon Bounce<br>• EMPR<br>• Echo

- Other
	-
	- WSPR
	- Echo

# WALK-THRU PREPARATION

- Installed WSJT-X on computer.
- Configured WSJT-X to interface to radio
- Set radio output to 5 watts
- Walked through about 4 transmission cycles on each band.

# REPORTING TO PSK REPORTER

- Programs monitor of data transmission and PSK-Reporter displays the information on a map **REPORTING**<br>
regrams monitor of data transmission and PSI<br>
formation on a map<br>
pftware used:<br>
• WSJT-X<br>
• Digital Master 780<br>
• Fldigi 3.1<br>
• Airlink Express<br>
• JT65-HF
- Software used:
	- WSJT-X
	- Digital Master 780
	-
	- Airlink Express
	- JT65-HF
	- ROS
	- UR5EQF Logger

# START RADIO HERE

#### This will start accumulation of data to look at during live demo.

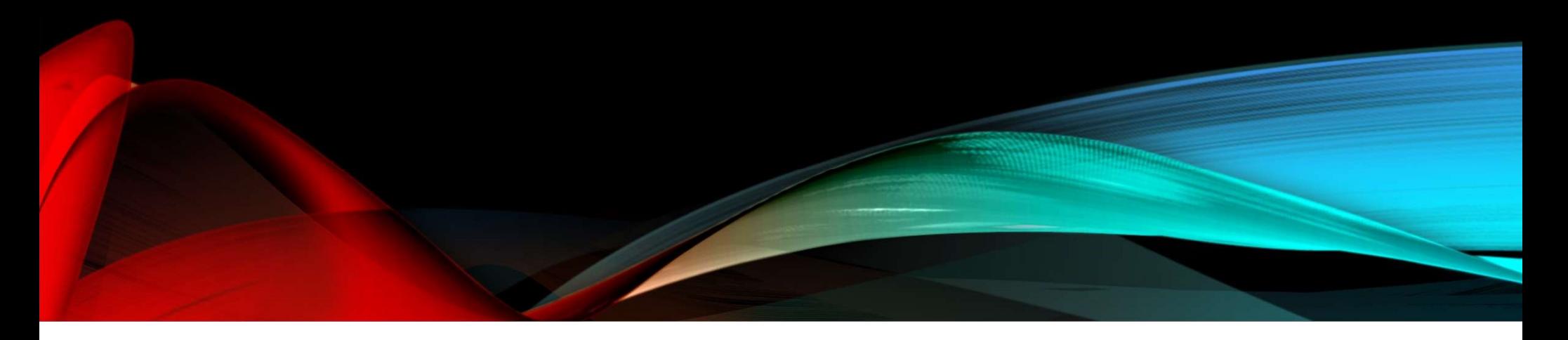

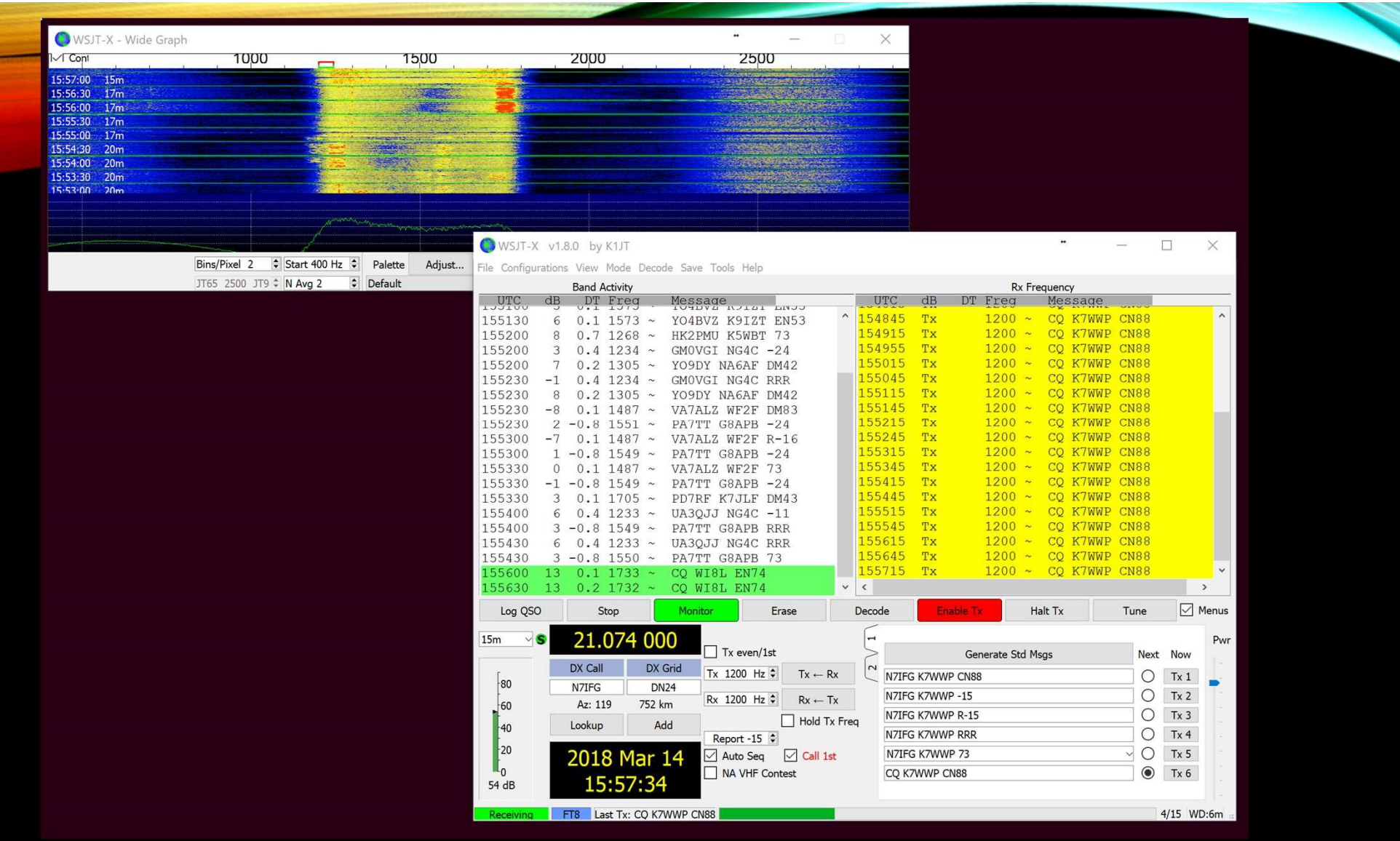

#### PSK REPORTER ON WEB

- https://pskreporter.info stall all square and the state of the state of the state of the state of the state of the state of the state of the state of the state of the state of the state of the state of the state of the s
- Selected "map display"

#### **PSK Automatic Propagation Reporter**

This started out as a project to automatically gather reception records of PSK activity and then make those records available in near realtime to interested parties — typically the amateur who initiated the communication. The way that it works is that many amateurs will run a client that will monitor received traffic for callsigns (the pattern 'de callsign callsign') and, when seen, will report this fact. This is of interest to the amateur who transmitted adn they will be able to see where their signal was received. The pattern chosen is typically part of a standard CO call. The duplicate check is to make sure that the callsign is not corrupted. The rules for protocols like FT8 are different as the callsigns are protected by error correction. You do still need to call CQ in order for your signal to be reported.

The way that this would be used is that an amateur would call CQ and could then (within a few minutes) see where his signal was received. This can be useful in determining propagation conditions or in adjusting antenna and/or radio parameters. It will also provide an archive of reception records that can be used for research purposes.

a map display of this information. There i

There also a page of statistics about the project.

If this is interesting to you, then please contact me at the email address below to see if there is a client for your digital mode decoding application, or you can contact the author of your package directly, and point him at this page.

Note: This system does not transmit any signals over the air, it just makes use of existing signals that are being transmitted by people calling CQ. This approach is different to some other propagation reporting tools, and has the advantage that adding more monitoring stations provides better coverage without consuming any bandwidth. Also, you don't need to have an amateur radio license to participate. All that is needed is an antenna, a radio and a computer, and you can start monitoring. You will need to pick a 'callsign' to send in reports

## INITIAL MAP DISPLAY

- Displays Map
- Shows "Night Shadow"
- Shows "City Light"
- Shows "Map Pins" at activity points

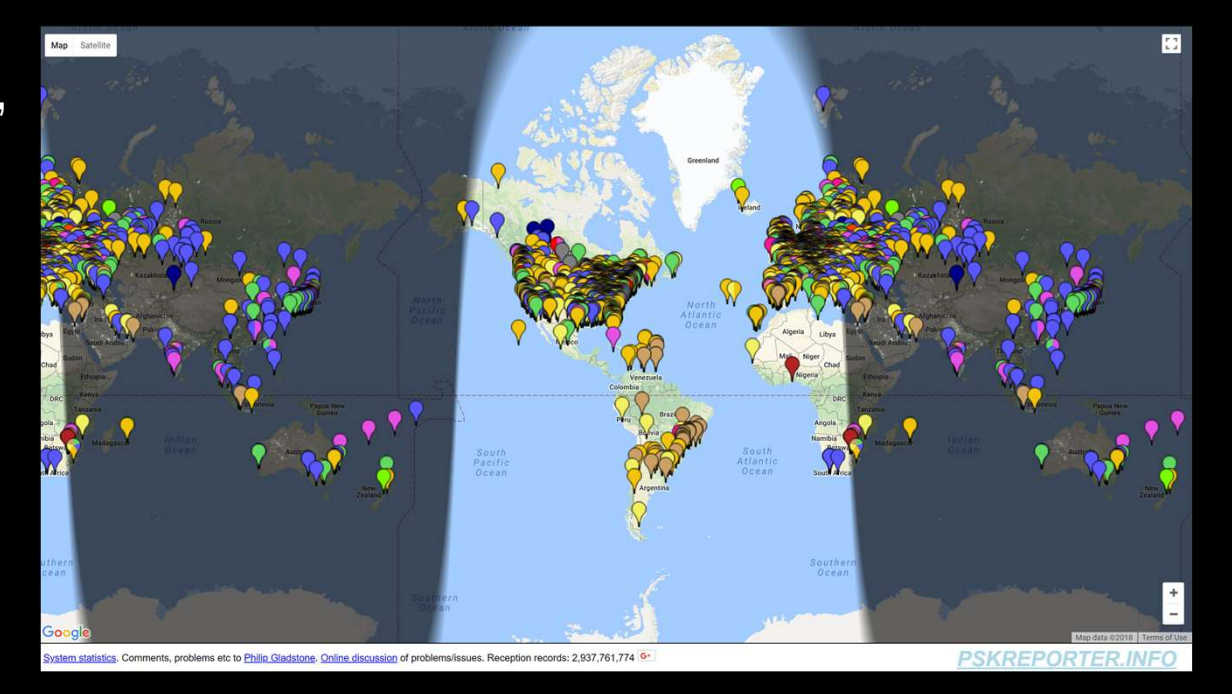

# SELECT MODE "PSK31"

- PSK was recently a very popular mode
- Select Mode "PSK31"
- Click "Go!"

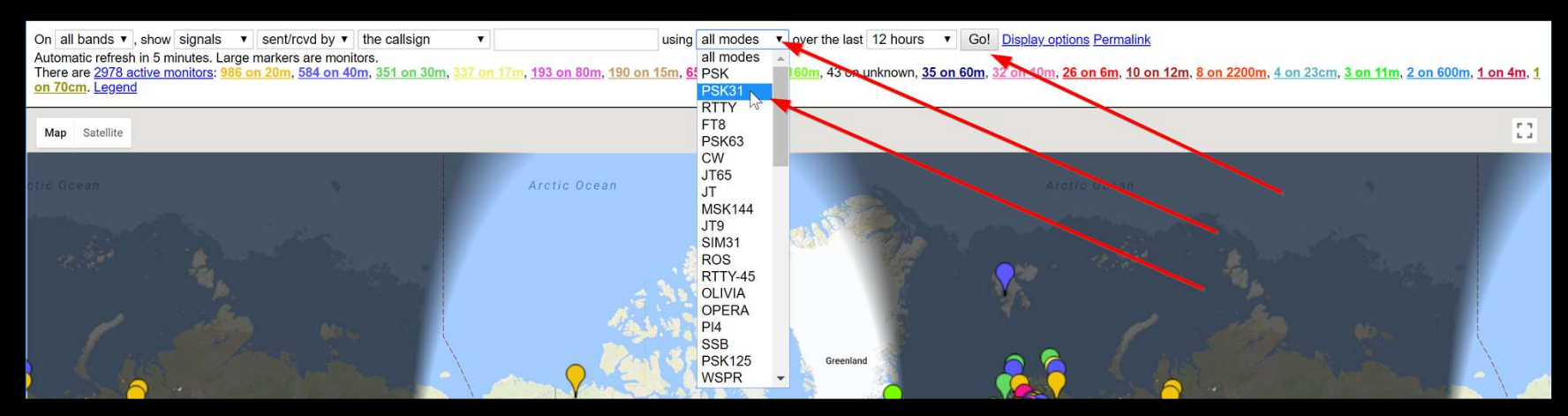

## "PSK31" ACTIVITY

- You see all "PSK31"
	- activity on all bands for past 12 hours

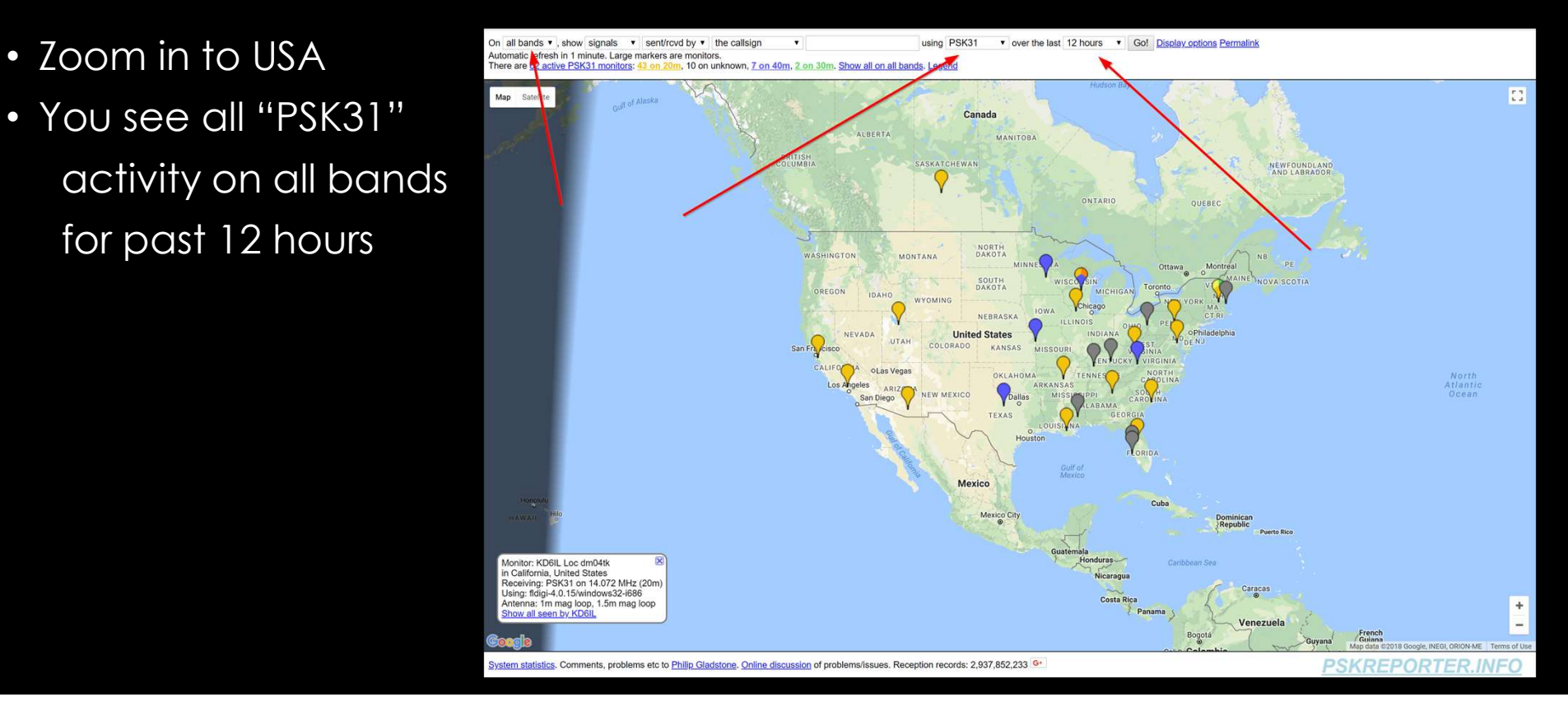

# FT8 HAS TAKEN OVER IN POPULARITY

using FT8

v over the last 12 hours v Go! Display options Permalink

- Select mode "FT8"
- Click "Go!"

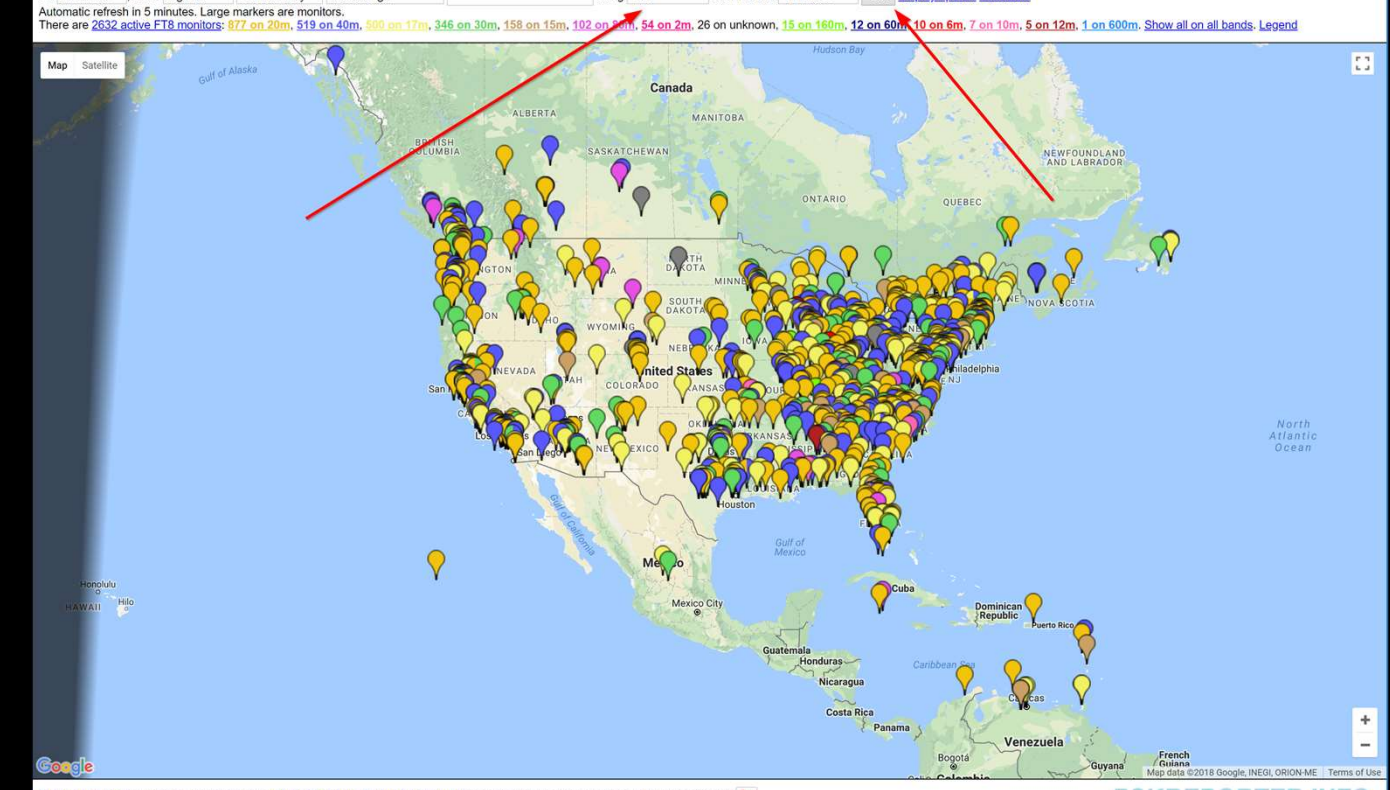

System statistics. Comments, problems etc to Philip Gladstone. Online discussion of problems/issues. Reception records: 2,937,963,790 <sup>G+</sup>

On all bands  $\bullet$ , show signals  $\bullet$  sent/rcvd by  $\bullet$  the callsign

**PSKREPORTER, INF(** 

# DIGITAL MODES (REVISITED)

- And the winner is: **SCLUBLOG** 
	- 32 M QSO's in 2017
	- 5 M QSO's were FT8

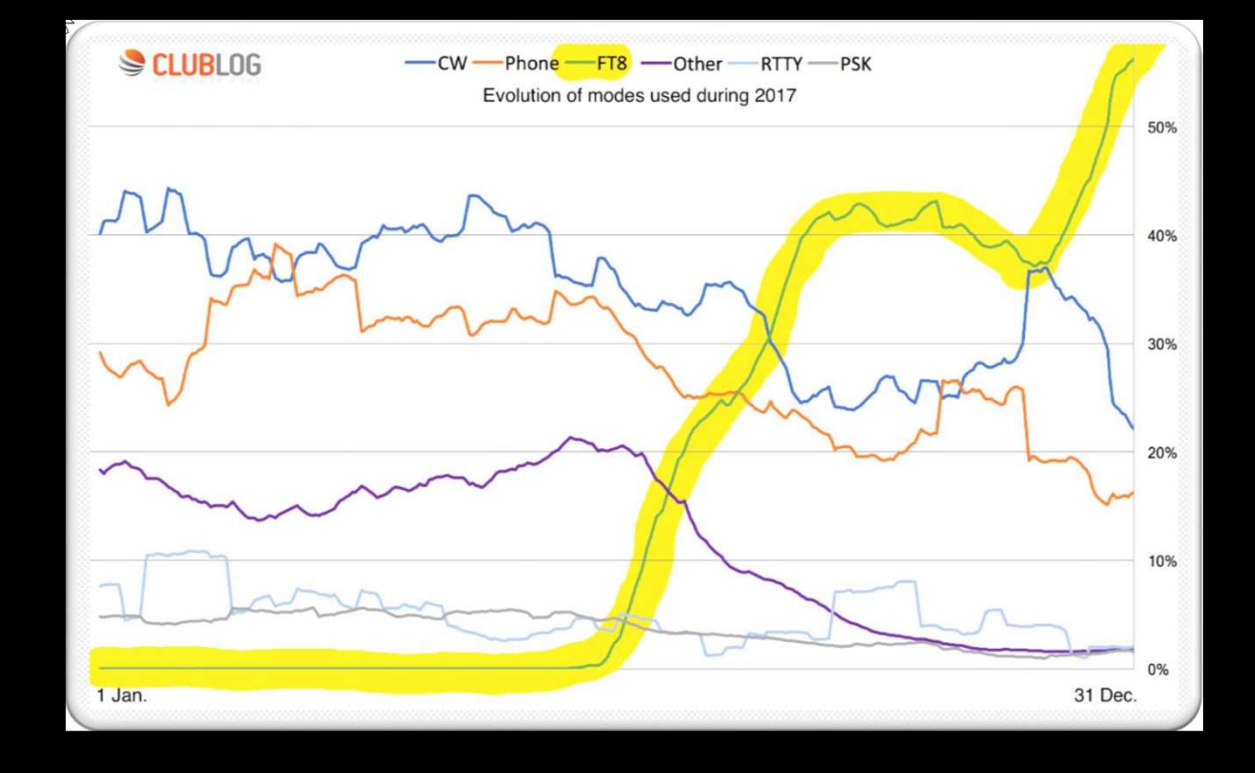

## HOVER OVER MAP PIN

- Hovering over a "map pin" we see the finite state and the state of the state of the state of the state of the state of the state of the state of the state of the state of the state of the state of the state of the state gives you information regarding the specific station.
	- Call-Sign
	- Location
	- Mode & Band
	- Software
	- Rig information

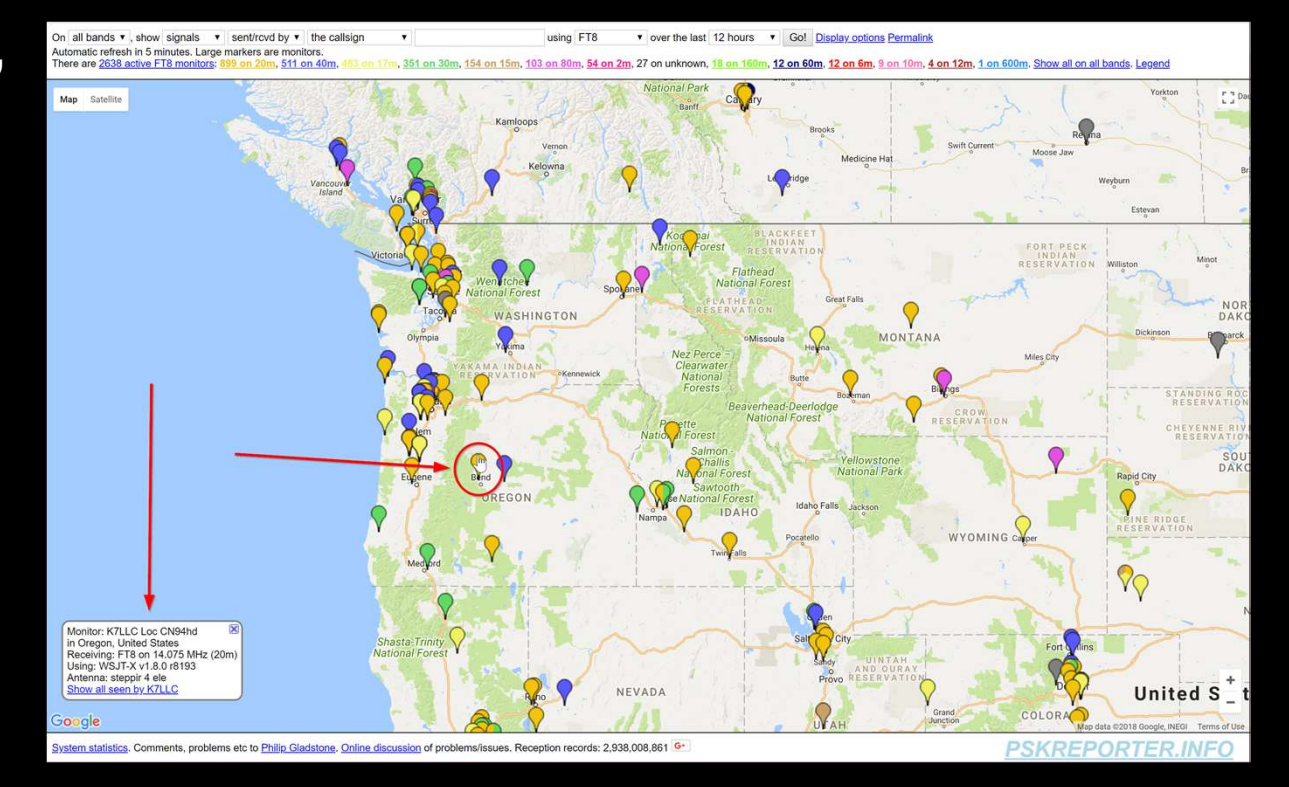

#### STATION INFORMATION

× Monitor: K7LLC Loc CN94hd in Oregon, United States Receiving: FT8 on 14.075 MHz (20m) Using: WSJT-X v1.8.0 r8193 Antenna: steppir 4 ele Show all seen by K7LLC

# MAP PIN COLORS SHOW BANDS

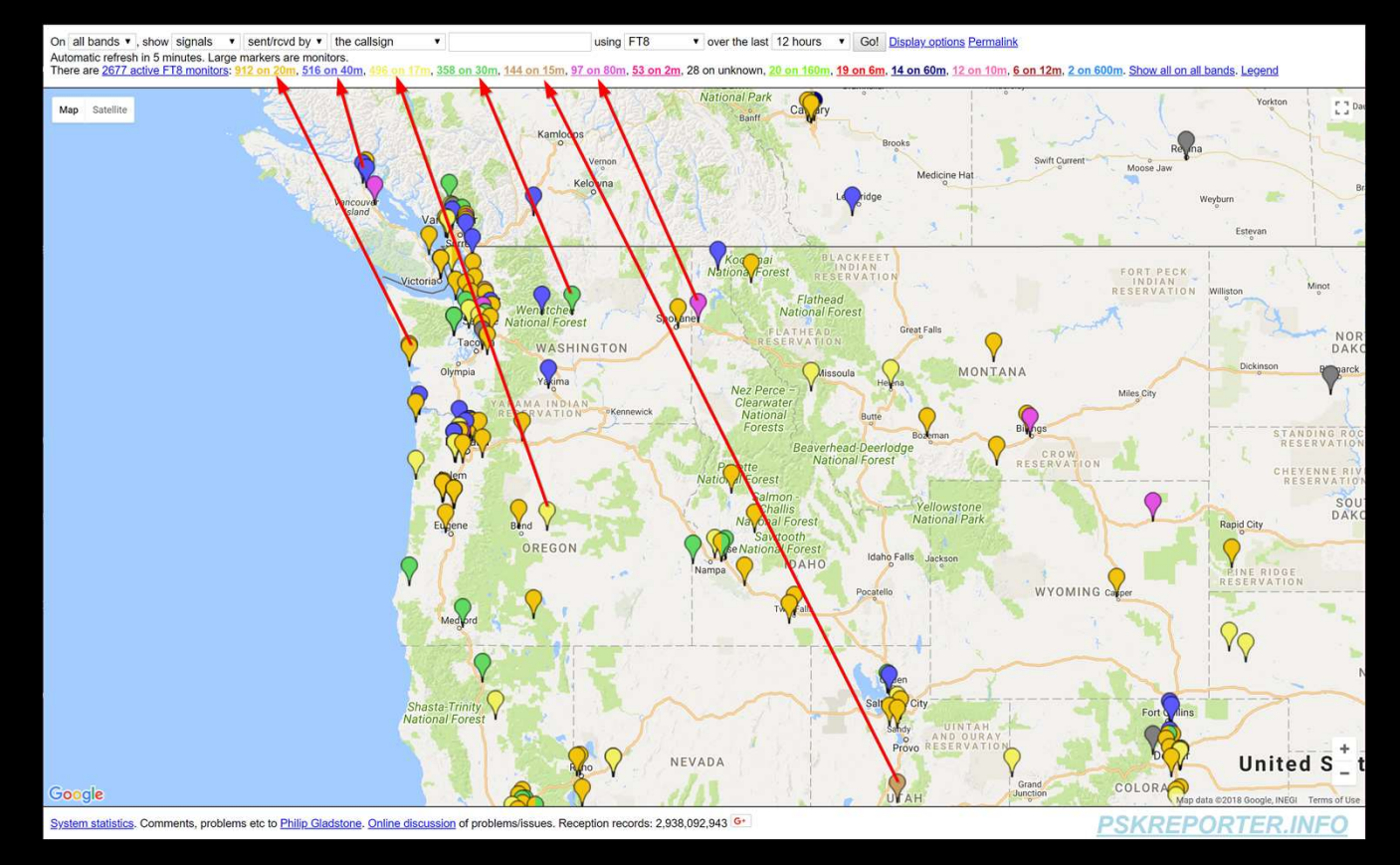

# UN-CLUTTER DISPLAY

- Click "Display options"
- Check:
	- Hide faint monitors
	- Hide night shadow
	- Hide city lights
- Close "Display Options"
- Click "Go!"

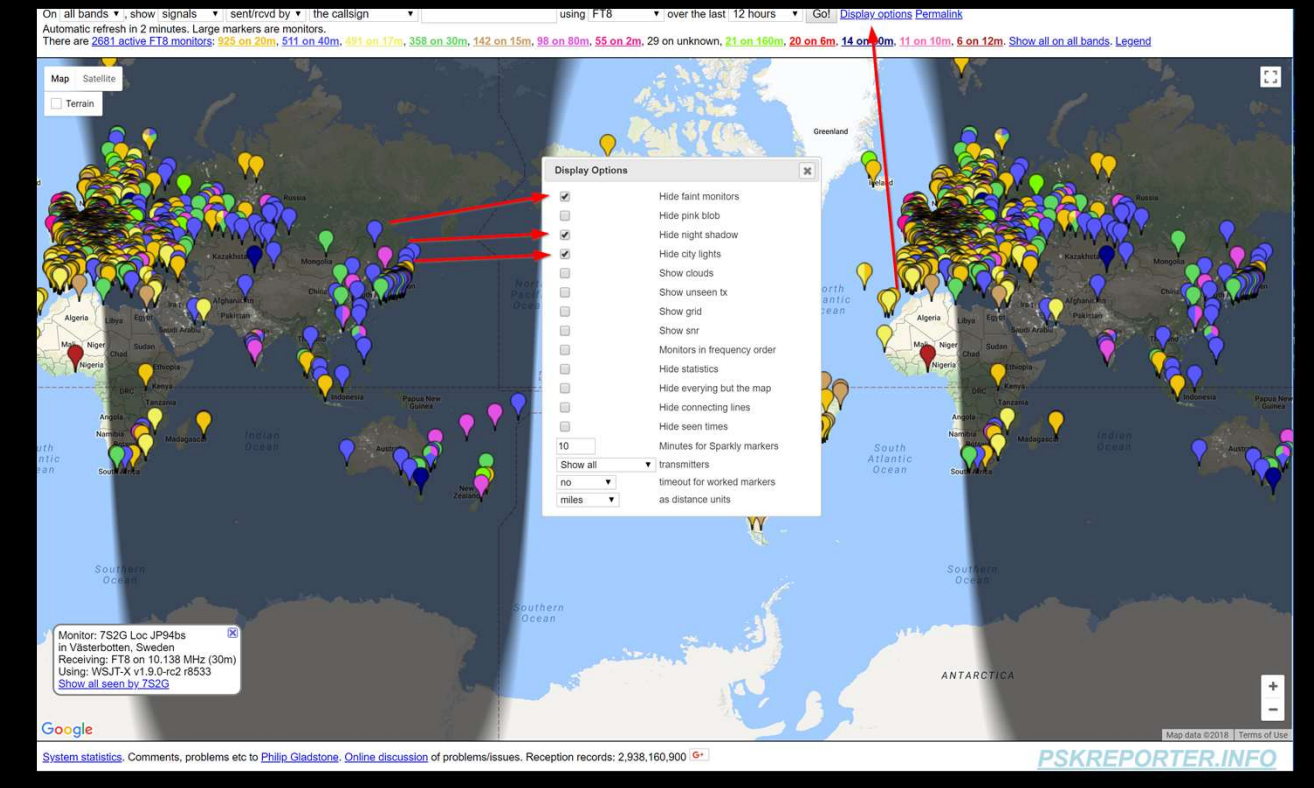

# ZOOM INTO LOCAL AREA

v over the last 12 hours v Go! Display options Permalink

out on a discussion of the United States are monitors.<br>Automatic refresh in 1 minute. Large markers are monitors.<br>There are 2688 active FT8 monitors: 925 on 20m, 510 on 40m, 17m, 362 on 30m, 158 on 15m, 97 on 80m, 49 on 2m, 26 on unknown, 20 on 60m, 20 on 6m, 18 on 160m , 13 on 12m, 12 on 10m. Show all on all bands. Legen **Swartz Ray** Sidney Saanich<br>Victoria Monitor: N1SB Loc CNB8kb in Washington, United States<br>Receiving: FT8 on 18.102 MHz (17m)<br>Using: WSJT-X v1.8.0 r8193 Monitor: N1SB Loc CN88kb in Washington, United States<br>Receiving: FT8 on 18.102 MHz (17m<br>Using: WSJT-X v1.8.0 r8193 w all seen by N1SB

using FT8

stem statistics. Comments, problems etc to Philip Gladstone. Online discussion of problems/issues. Reception records: 2,938,207,923

On all bands  $\bullet$ , show signals  $\bullet$  sent/rovd by  $\bullet$  the callsign

- Zoom map into local area
- Click on a map pin.
- Station information is displayed
- Click on "Show all seen…" link

# STATIONS RECEIVE BY :

- Big "Pin" is receiving
- Little "Pins" are transmitting **the substitution of the substitution**
- "e", "L", and "Sparkles", Oh, my.

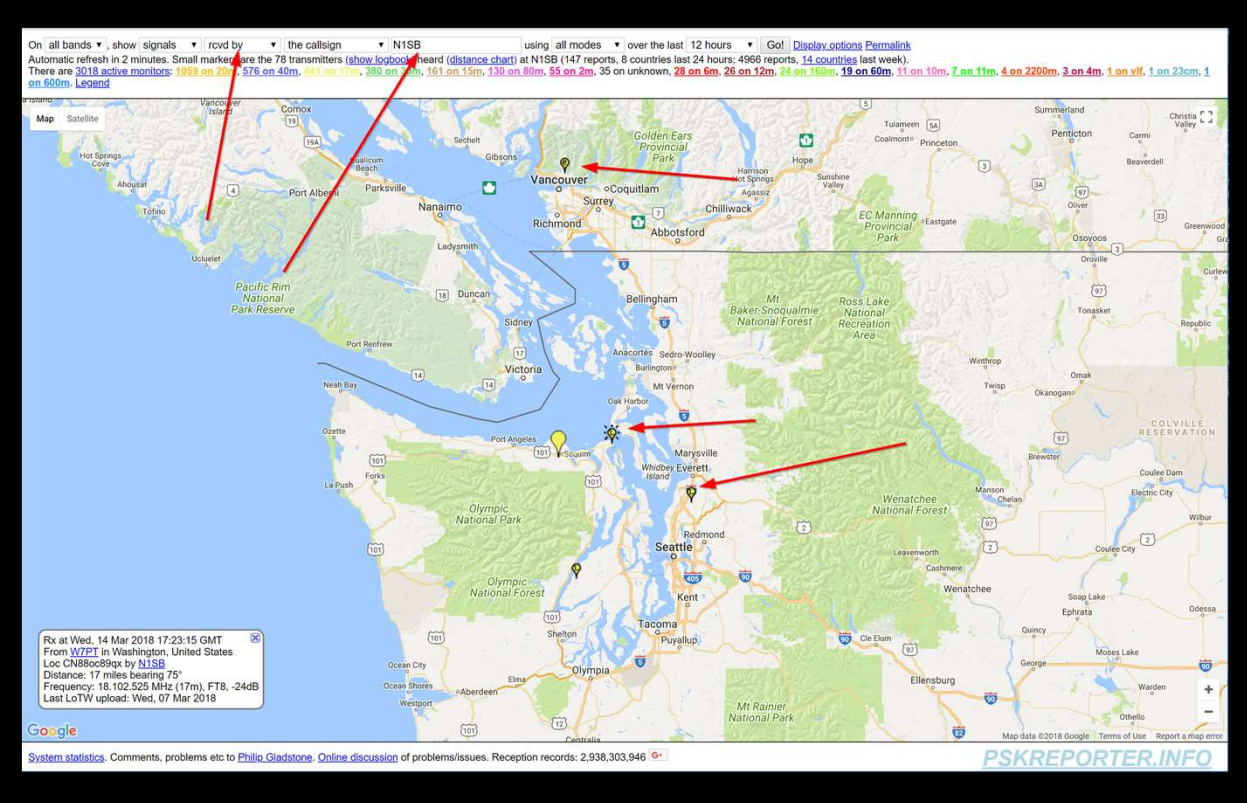

#### "E", "L", AND "SPARKLES", OH, MY.

- $\cdot e = eQSL$
- 
- Sparkle = recent activity

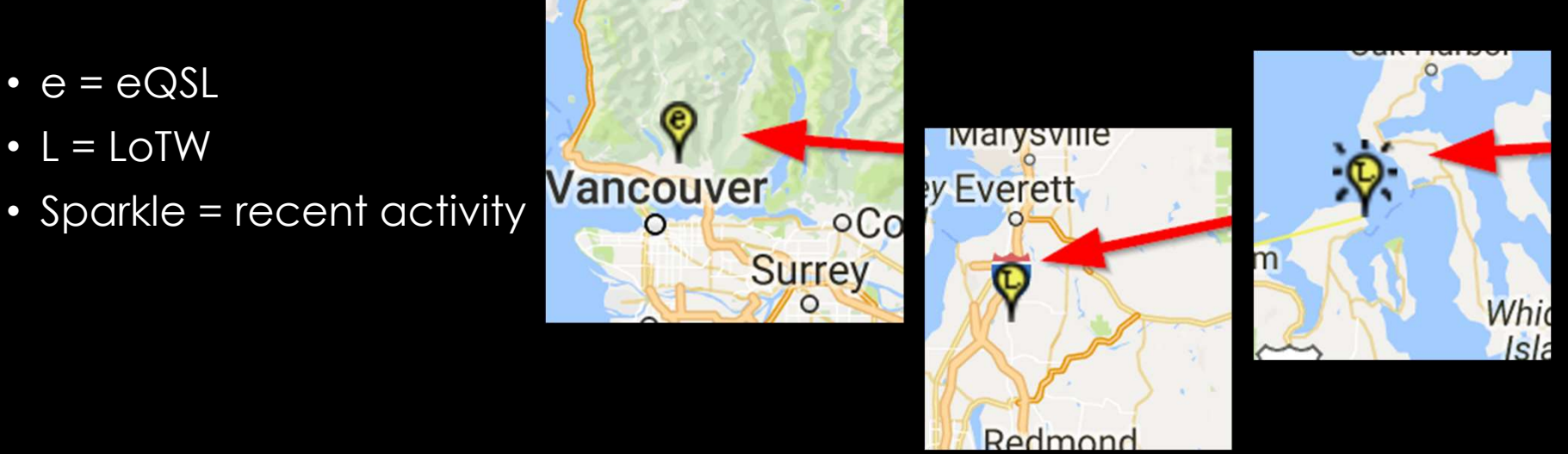

#### DISTANCE AND BEARING:

- Click on small map pin
	-
	-

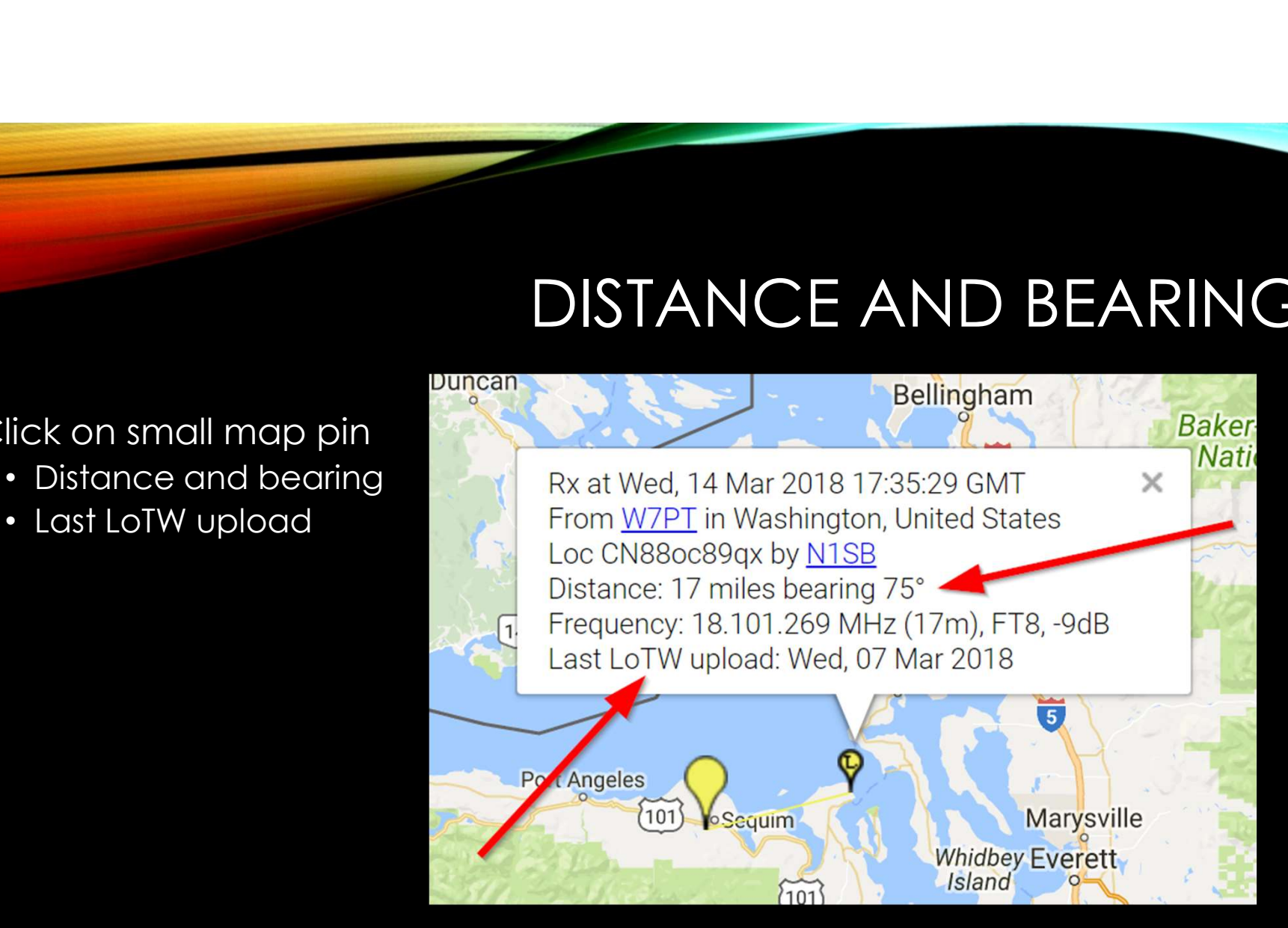

## THE PINK BLOB

- Zoom out • Click in "Pink Blob" Shows majority
	- of transmissions received

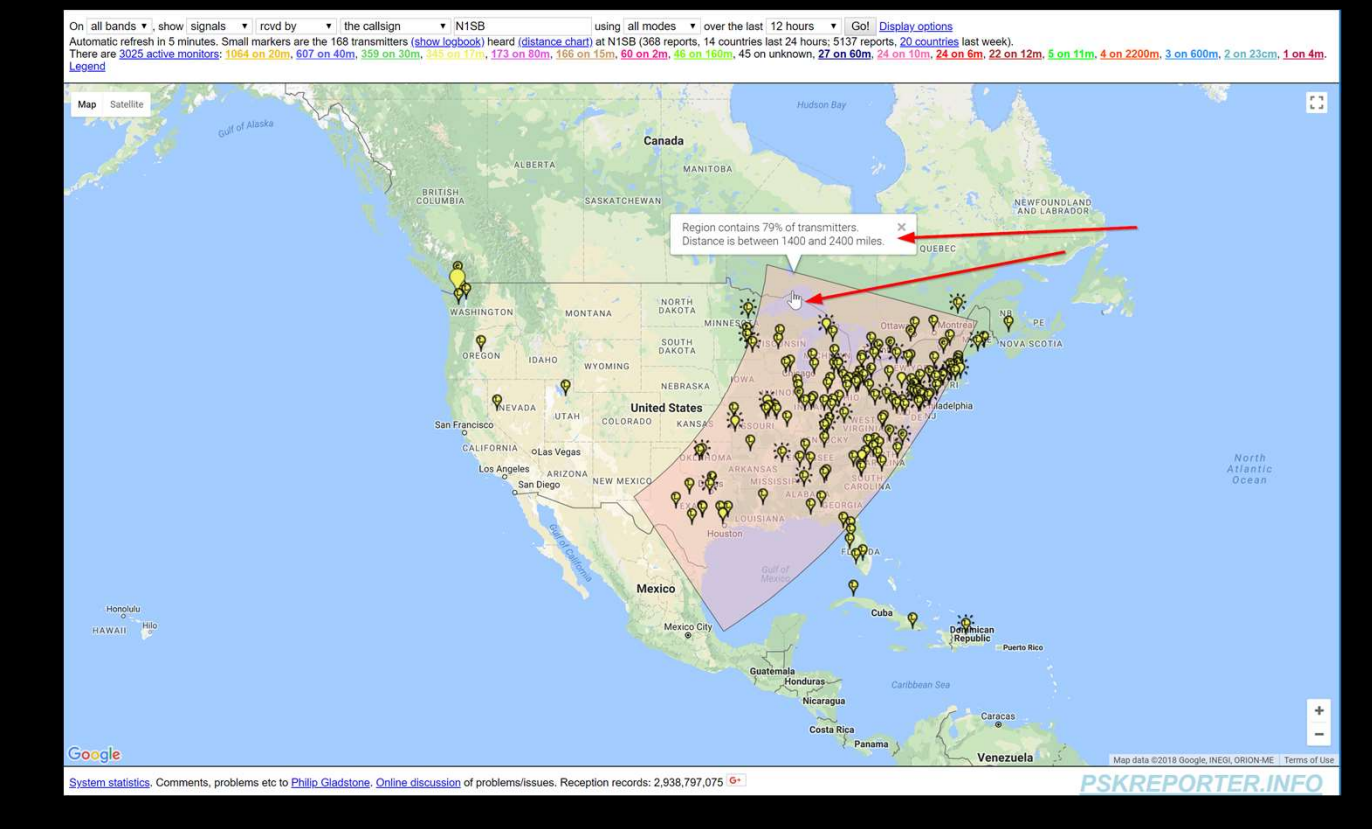

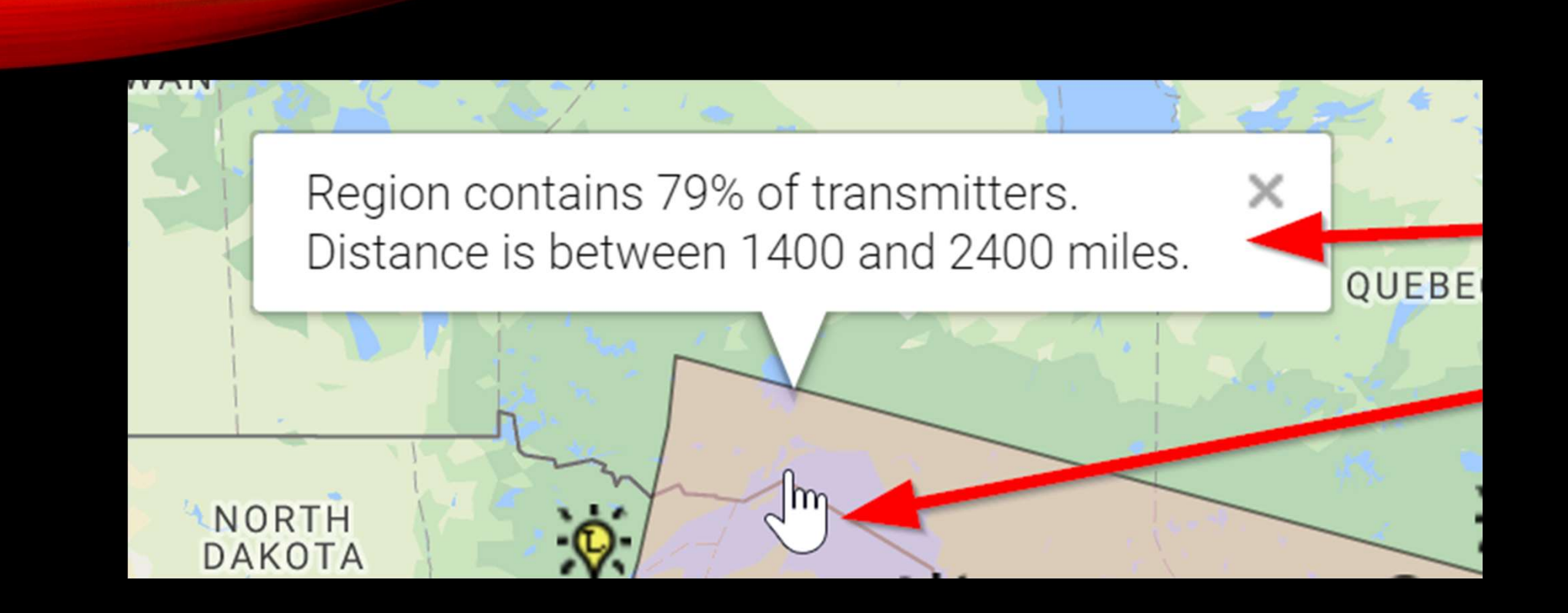

### DISTANCE CHART

• Click on "Distance Chart"

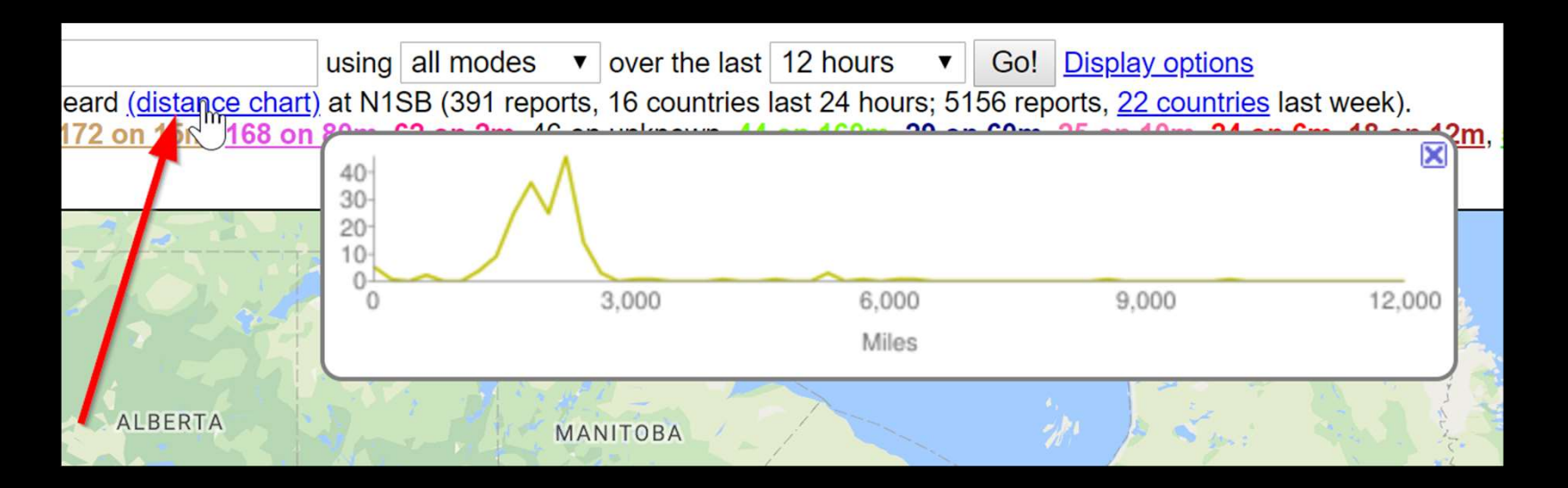

# LOGBOOK

• Click on "Show logbook"

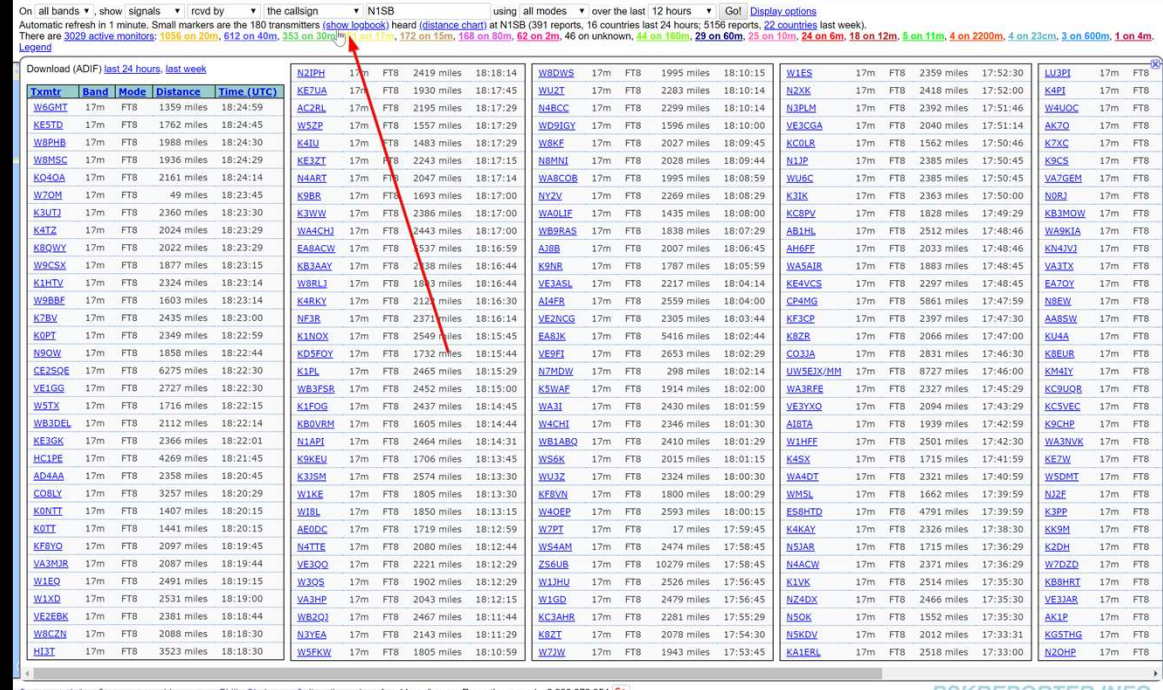

N<sub>1</sub>SF

# LOGBOOK

#### Download (ADIF) last 24 hours, last week

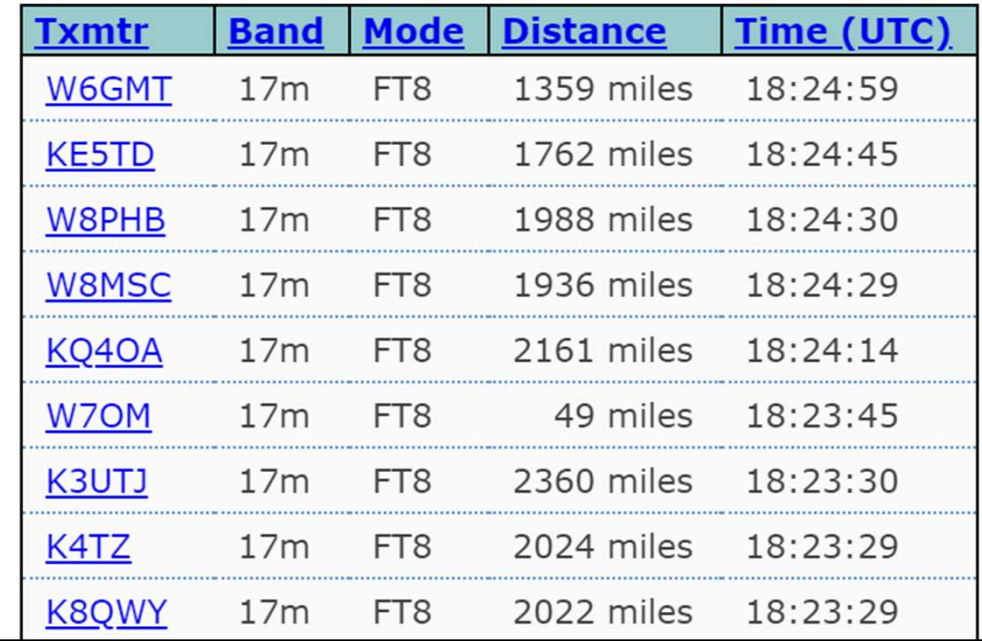

# AND NOW TO LOOK AT MY EARLIER RADIO TRANSMISSIONS ON WSJT-X

# SIGNALS RECEIVED BY K7WWP

• Stations received by K7WWP and how long ago (2 hours ago)

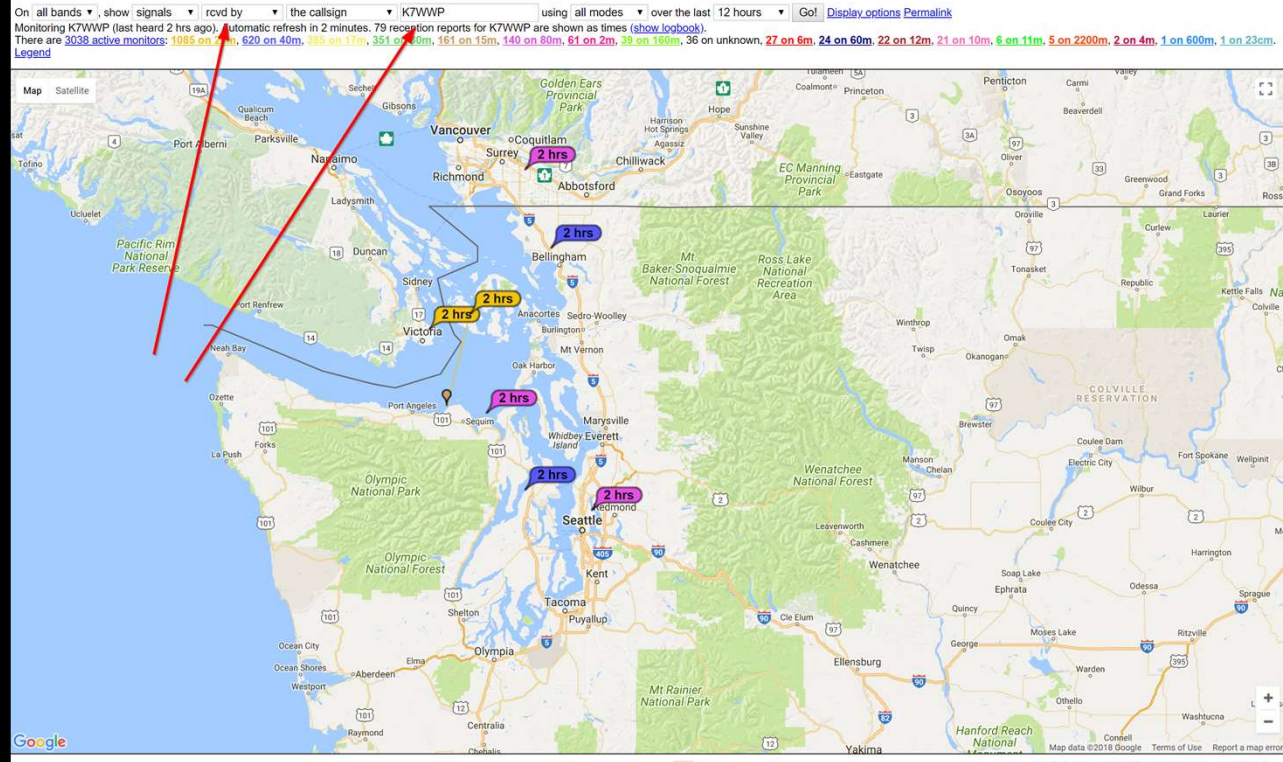

ystem statistics. Comments, problems etc to Philip Gladstone. Online discussion of problems/issues. Reception records: 2,938,613,077 G\*

**PSKREPORTER.** 

## SHOW SNR

- Click "Display Options"
- Check "SNR"
- Click "Go!"

![](_page_35_Figure_4.jpeg)

![](_page_36_Picture_0.jpeg)

# SNR

# ZOOM OUT

- Different bands, Different distances You can see propagation
- Is that Russia?

![](_page_37_Figure_3.jpeg)

### UA3OA, YES IT IS RUSSIA

![](_page_38_Figure_1.jpeg)

#### A PRETTY GOOD PICTURE OF PROPAGATION

On all bands  $\bullet$  show signals  $\bullet$  sent/royd by  $\bullet$  the callsign v k7wwp using all modes v over the last 12 hours v Go! Display options Monitoring K7WWP (last heard 2 hrs ago). Automatic refresh in 5 minutes. Small markers are the 6 transmitters (show logbook) heard (distance chart) at K7WWP (183 reports, 6 countries last 24 hours; 186 reports, 6 countries There are 3004 active monitors: m, 595 on 40m, 355 on 30m, 1, 42 on unknown, 36 on 60m, 26 on 10m, 19 on 6m, 15 on 12m, 7 on 2200m, 4 on 23cm, 3 on 11m, 3 on 600m, 1 on 4m, n, 181 on 15m, 180 on 80m, 67 on 2m, 54 on 16 1 on 70cm. Legend

![](_page_39_Figure_2.jpeg)

# 80M ISN'T GOING VERY FAR

On  $80m$ v, show signals v sent/rcvd by v the callsign v K7WWP using all modes v over the last 12 hours v Go! Display options Permalink Monitoring KTWWP (last heard 2 hrs ago). Automatic refresh in 5 minutes. 8 reception reports for KTWWP are shown as times (show logbook) (183 reports, 6 countries last 24 hours; 186 reports, 6 countries last week).<br>There a

![](_page_40_Figure_2.jpeg)

# 20 M GETS BETTER DISTANCE

On  $20m$ v K7WWP v, show signals v sent/rovd by v the callsign using all modes v over the last 12 hours v Go! Display options Permalink Monitoring KTWWP (last heard 2 hrs ago). Automatic refresh in 5 minutes. Small markers are the 3 transmitters (show logbook) heard at KTWWP (183 reports, 6 countries last 24 hours; 186 reports, 6 countries last week).<br>Ther

![](_page_41_Figure_2.jpeg)

# PKSREPORTER.INFO

- Gives you a good picture of your signal:
	- Under current conditions
	- At the current tome of day
	- Using your radio
	- Using your antenna
	- Using selected bands

# BACK TO THE LIVE RADIO

- Start transmitting CQ's
- Look at map
	- Receiving
	- Sending
	- Propagation

# Q & A

- Reference Web Sites
	- https://pskreporter.info/
	- https://physics.princeton.edu/pulsar/k1jt/wsjtx.html
	- https://physics.princeton.edu/pulsar/k1jt/wsjtx-doc/wsjtx-main-1.8.0.html
	- https://en.wikipedia.org/wiki/Modulation
	- http://www.kb9ukd.com/digital/

-<u>1.8.0.html</u><br>-<u>1.8.0.html</u><br>K7wwp@outlook.com k7wwp@outlook.com